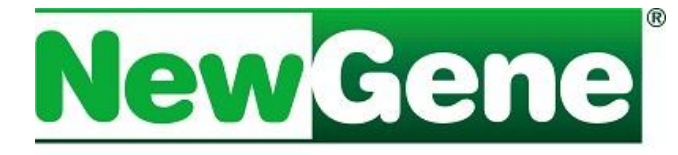

**NEW GENERATION OF DIAGNOSTICS** 

# **NewGene CAVRef**

Próprio para uso conjunto com o **NewGene CAVAmp,** funciona como controle positivo para PCR em Tempo Real. Oferece parâmetro de controle de qualidade evidenciando a boa execução do ensaio através de indicativo de especificidade, sensibilidade analítica, reprodutibilidade e ausência de inibidores na reação.

# **Componentes**

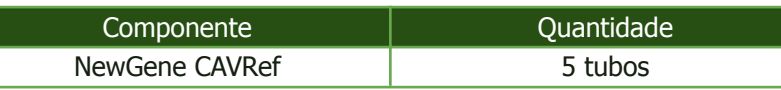

### **Equipamentos necessários**

- Termociclador para PCR em tempo real;
- Conjunto de micropipetas  $(10, 20 e 200 \mu L)$ ;
- Microcentrífuga para tubos de 1,5 mL;
- Agitador de tubos tipo vórtex;
- Ponteiras com barreira descartáveis;
- Microplacas ou tubos para PCR;
- Filme plástico para vedação da placa;
- Luvas de procedimento (sem talco).

### **Estocagem e estabilidade**

Armazenar em freezer (-20°C).

Retirar somente os tubos necessários para o teste, evitando ciclos desnecessários de congelamento e descongelamento.

### **Período de validade**

Válido por 1 ano a partir da data de produção, respeitadas as condições de estocagem e estabilidade.

### **Indicação**

Exclusivamente para uso diagnóstico in vitro.

### **Utilização**

**Atenção** - sempre considere o texto da bula que acompanha o produto.

Descongelar os reagentes NewGene CAVRef, controles negativos e amostras de DNA, mantendo-os na bancada até que alcancem temperatura próxima à do ambiente.

Limpar a bancada com álcool 75% antes do início das atividades e colocar luvas (sem talco). Homogeneizar todos os reagentes.

Aplicar **2,0 µL do NewGene CAVRef** no poço destinado ao controle positivo do ensaio a ser realizado. Sugestão: utilizar em duplicata em cada corrida.

Para amplificação, proceder conforme protocolo de amplificação especificado na bula do NewGene CAVAmp.

### **Avaliação**

Identificar as amostras-teste como "UNKNOWN", conforme indicado no manual do Termociclador Real Time utilizado;

Identificar os controles NewGene CAVRef, definindo-os como "STANDARD" no software do Termociclador Real Time utilizado, sem informar carga.

Configurar o software para duas amostras padrão analisadas em duplicata.

Definir o *Baseline* e posicionar o *Threshold* em um ponto em que as curvas ascendentes de amplificação apresentem-se paralelas. Acionar o quadro Analyse e salvar o documento.

Simbios Produtos Biotecnológicos Ltda Rua Caí, 541 - Bairro Vila Princesa Izabel 94940-030 - Cachoeirinha - RS [simbios.com.br](http://www.simbios.com.br) [newgene.com.br](http://www.newgene.com.br)

Fone: 51 3074 7400 CNPJ 95.237.301/0001-40 Inscrição Estadual: 177/0189987 Inscrição Municipal: 138585

![](_page_0_Picture_34.jpeg)

### **Registrar os resultados**:

**POSITIVO**: presença de leitura (CT) **NEGATIVO**: ausência de leitura (invalid)

# **Para validação dos resultados é necessário que:**

- todos os pontos de controle NewGene CAVRef apresentem leitura (CT entre 25 e 30);

- os pontos de controle negativo não apresentem curvas de amplificação.

Os dados da análise devem ser **rejeitados** caso um ou mais destes parâmetros não sejam observados, sendo indicado o **reteste** de amostras.

### **Suporte Técnico**

Para assistência técnica e maiores informações, entrar em contato com nosso Suporte Técnico pelo e-mail [newgene@simbios.com.br](mailto:newgene@simbios.com.br) ou pelo telefone (51) 3074-7400.

# **Responsável Técnico: Luciane Dubina Pinto – CRMV-RS6694 V2.03/23**